# **Invoeren intoleranties cluster**

*Sept 2021*

# **Inleiding**

De mogelijkheid van het invoeren van intoleranties is erg nuttig voor meer situaties dan alleen echte allergische reacties met een anafylactische shock tot gevolg. Op deze manier kan je ook voorkomen, dat een medicijn of een specifieke fabrikant van een medicijn opnieuw wordt afgeleverd.

Voorbeeld 1: Als een patiënt een melding heeft gedaan, dat hij haaruitval kreeg van simvastatine 10 mg Sandoz en die fabrikant nooit meer wilt gebruiken.

Voorbeeld 2: Als een patiënt huiduitslag kreeg door het gebruik van Amoxicilline Accord 500 mg.

**LETOP: ALLE INFORMATIE DIE JE MET ONDERSTAANDE STAPPEN AAN DE INTOLERANTIE MELDING TOEVOEGT, KAN ALLEEN GEZIEN WORDEN DOOR APOTHEKEN EN HUISARTSPRAKTIJKEN IN HET CLUSTER. Dit betekent, dat elk ziekenhuis alleen een intolerantiemelding te zien krijgen zonder tekst en uitleg. Zij kunnen dus niet zien of hier sprake is van een bijwerking of een echte allergische reactie. STAP 9 IS DAAROM ERG BELANGRIJK BIJ HET MAKEN VAN EEN INTOLERANTIE IN PHARMACOM/MEDICOM.**

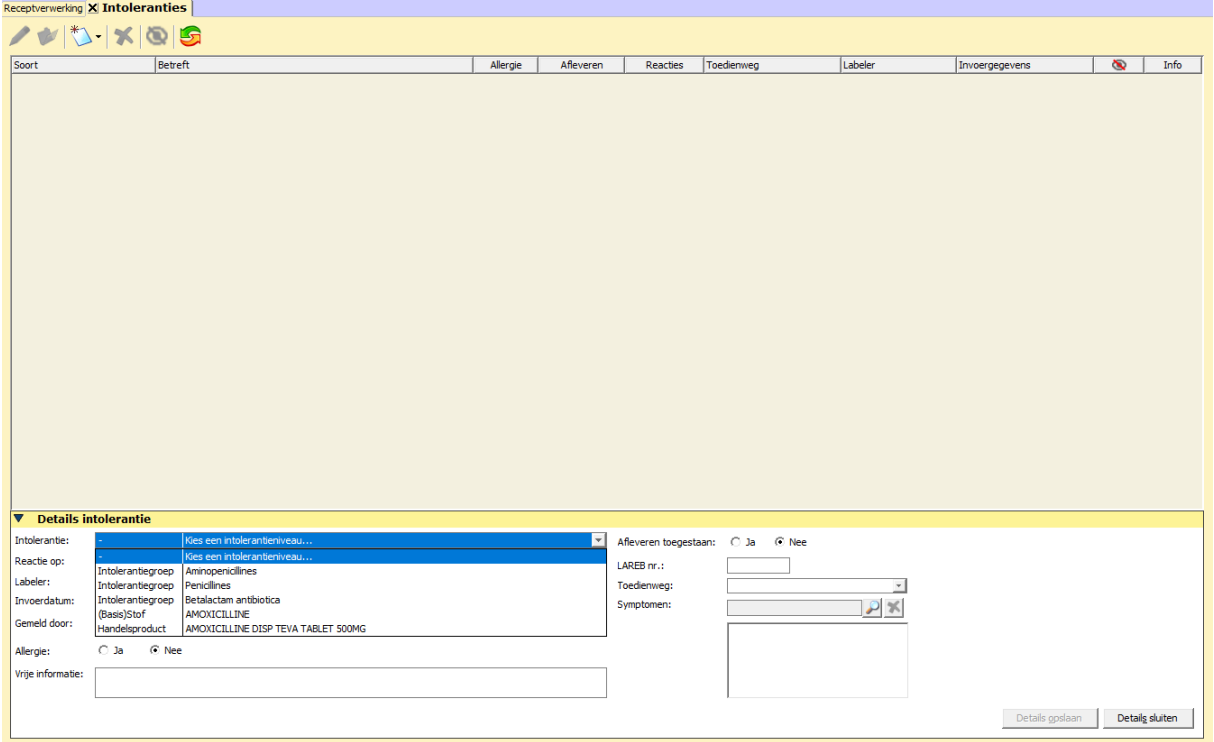

**Figuur 1: invoeren van een intolerantie in pharmacom/ medicom**

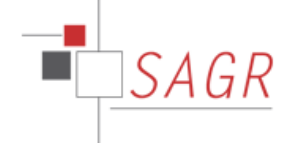

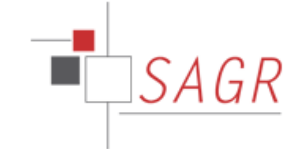

#### **Stap 1 Kies intolerantieniveau:**

#### Voorbeeld 1:

- 1. Statines
- 2. Simvastatine
- 3. Simvastatine sandoz 10 mg

#### *Intolerantieniveau 1 Statines:*

Hier kies je ervoor om een intolerantie in te voeren op alle statines. Bij elke statine, die je aanschrijft komt er een melding in pharmacom/ medicom.

#### *Intolerantieniveau 2 Simvastatine:*

Hier kies je ervoor om een intolerantie in te voeren op Simvastatine. Bij elke sterkte en fabrikant van Simvastatine komt er een melding in pharmacom/ Medicom

#### *Intolerantieniveau 3 Simvastatine Sandoz:*

Hier kies je ervoor om een intolerantie in te voeren op Simvastatine 10 mg Sandoz. Enkel en alleen bij Simvastatine 10 mg van fabrikant Sandoz komt er een melding in pharmacom/ Medicom.

#### Voorbeeld 2

- 1. Aminopenicillines
- 2. Penicillines
- 3. Beta-lactam antibiotica
- 4. Amoxicilline
- 5. Amoxicilline 500 mg Accord

#### *Intolerantieniveau 1 Aminopenicillines:*

Hier kies je ervoor om een intolerantie in te voeren op de hele groep Aminopenicillines. Bij elk antibioticum in deze groep komt er een melding in pharmacom/ Medicom

#### *Intolerantieniveau 2 Penicillines:*

Hier kies je ervoor om een intolerantie in te voeren op de hele groep Penicillines. Bij elk antibioticum in deze groep komt er een melding in pharmacom/ Medicom

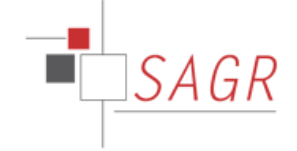

#### *Intolerantieniveau 3 Betalactam antibiotica*

Hier kies je ervoor om een intolerantie in te voeren op de hele groep Betalactam antibiotica. Bij elk antibioticum in deze groep komt er een melding in pharmacom/ Medicom

#### *Intolerantieniveau 4 Amoxicilline*

Hier kies je ervoor om een intolerantie in te voeren op Amoxicilline. Bij elke sterkte en fabrikant van Amoxicilline komt er een melding in pharmacom/ Medicom

#### *Intolerantieniveau 5 Amoxicilline 500 mg Accord:*

Hier kies je ervoor om een intolerantie in te voeren op Amoxicilline 500 mg Accord. Enkel en alleen bij Amoxicilline 500 mg van Accord komt er een melding in pharmacom/ Medicom.

#### **Stap 2 kies door wie de melding is gemaakt.**

Arts of patient

#### **Stap 3 kies of het om een allergische reactie ging**

*Let op deze vraag is erg belangrijk om een onderscheid te kunnen maken of een melding echt een allergie is of dat er sprake is van een bijwerking of iets wat niet verdragen wordt door andere redenen.*

Was er sprake van een echte allergische reactie zoals urticaria en quinckeoedeem. → kies ja

In alle overige gevallen  $\rightarrow$  Kies Nee

#### **Stap 4 vrije informatie**

In dit tekstvak heb je de mogelijkheid om beperkte informatie te geven over de ingevoerde intolerantie.

Voorbeeld 1: mw gaf aan dat ze hier misselijk van werd.

Voorbeeld 2: deze melding is van de hap gekomen

Voorbeeld 3: deze melding is door de zoon van mevrouw gemaakt

Voorbeeld 4: dit geldt alleen voor de fabrikant Sandoz. Dhr krijgt last van zijn stoelgang.

NB: het klinkt dubbel, omdat je ook symptomen kan invoeren. Echter des te uitgebreider de omschrijving, des te beter is de overdracht in het cluster en des te beter kan elke apotheek en waarnemend arts een beslissing maken nav de intolerantiemelding, die ze krijgen bij het maken van een recept voor dat medicijn/ of groep medicijnen.

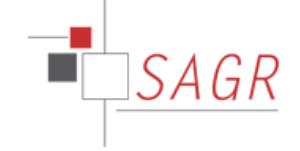

## **Stap 5 afleveren ja of nee**

In deze stap kan je ervoor zorgen, dat een medicijn niet afgeleverd mag worden. Afhankelijk van de keuze bij stap 1 intolerantieniveau bepaal je wat er niet meer afgeleverd mag worden. Dit kan dus betekenen, dat je geen enkele statine meer kan voorschrijven of alleen simvastatine 10 mg van de fabrikant Sandoz. **LETOP: geen enkele apotheek en/of huisartsenpraktijk binnen het cluster kan het medicijn of de medicijngroep meer aantypen/voorschrijven.**

#### **Stap 6 Lareb nummer**

Dit is alleen van toepassing als je de melding bij het Lareb hebt gemeld.

#### **Stap 7 toedienweg**

Je kan hier aangeven via welke toedienweg de intolerantiemelding van toepassing is. Voor echte allergische reacties met een anafylactische shock tot gevolg is dit echter irrelevant. Het kan mogelijk nuttig zijn als je een bijwerking wilt registreren.

#### **Stap 8 symptomen**

Kies de symptomen, waar sprake van was bij de patiënt. Ook hier geldt, dat dit irrelevant is in het geval van een echte allergische reacties met een anafylactische shock tot gevolg . Het kan mogelijk nuttig zijn als je een bijwerking wilt registreren.

## **Stap 9 delen via LSP (zie figuur 2 +3)**

In deze stap kan je ervoor kiezen of je deze intolerantiemelding wilt delen via het LSP. Het delen van een echte allergische reactie is natuurlijk erg belangrijk. Echter het delen van een intolerantiemelding via het LSP, waar eigenlijk alleen sprake is van een bijwerking en die we voor onze eigen administratie willen blokkeren voor aflevering, is niet belangrijk.

Het is natuurlijk wel goed om ook dat soort informatie te delen, maar zolang het LSP geen aanvullende informatie kan geven, is dit informatie die alleen maar verwarring kan geven bij de ontvangende partij. Bijvoorbeeld: als een ziekenhuis op de SEH alleen een intolerantiemelding voor clindamycine te zien krijgt, dan kunnen ze niks anders dan het niet af te leveren. Als echter uit ons dossier blijkt, dat de patiënt hier diarree van kreeg en het daarom nooit meer wilt gebruiken, hebben we de patiënt een mogelijk belangrijke behandeling ontnomen.

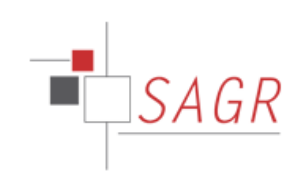

# **Kies dus goed, wat je wel en niet met het LSP wilt delen.**

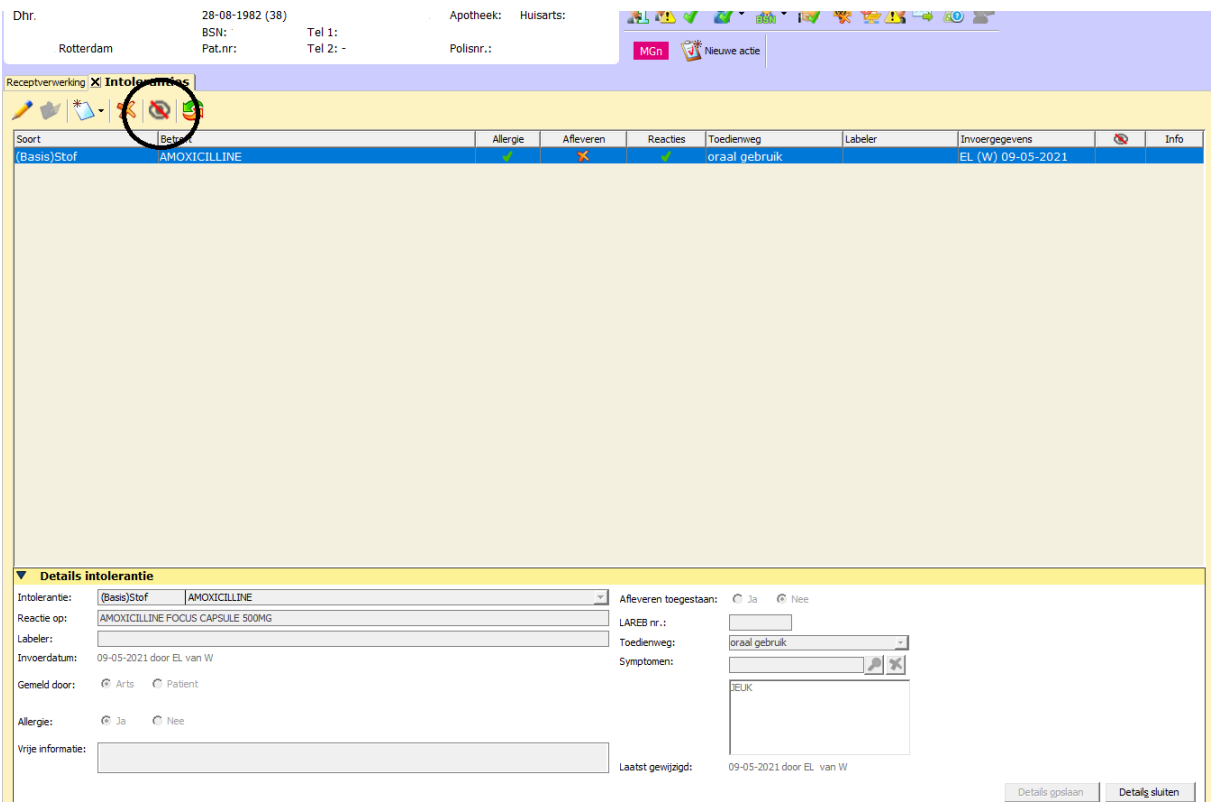

**Figuur 2: Delen met het LSP. Sta op de intolerantie regel, die je niet wilt delen. En klik op het omcirkelde icoontje.**

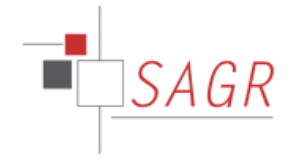

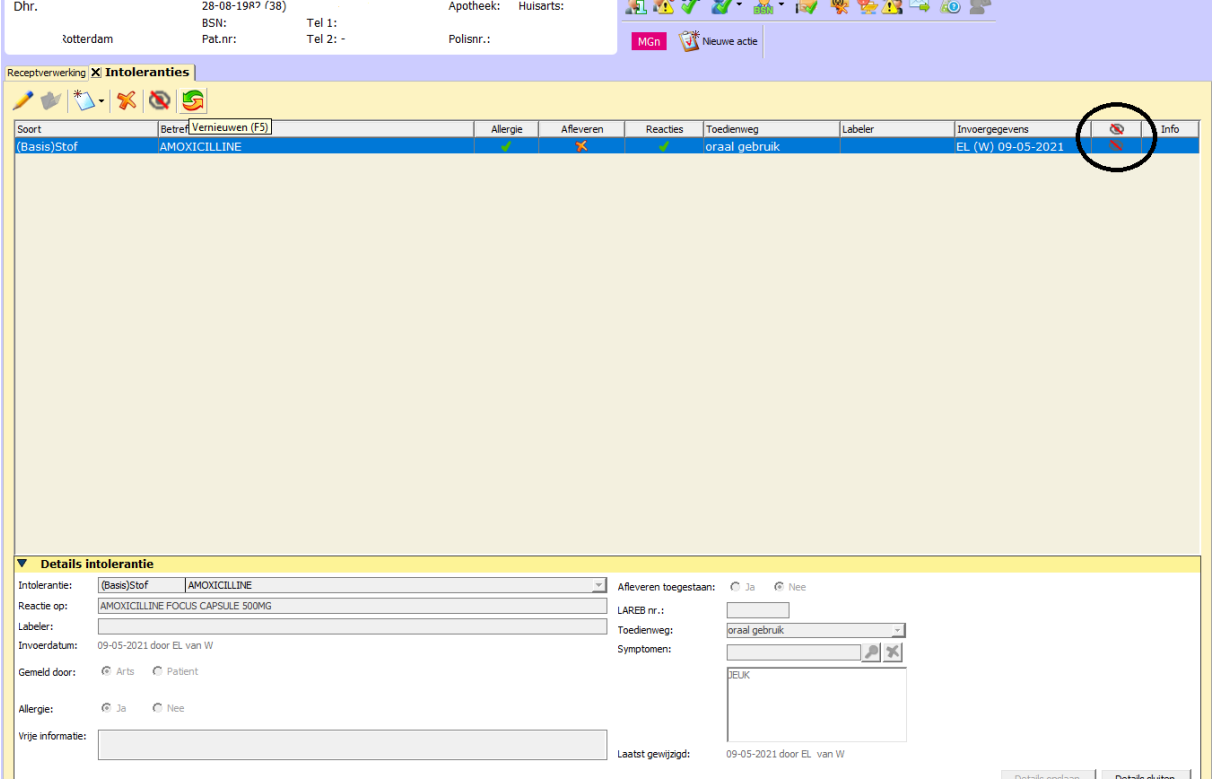

**Figuur 3: aan de hand van het omcirkelde icoontje achter de intolerantieregel kan je zien of het wel of niet gedeeld wordt via het LSP. In dit geval wordt de intolerantie, dus niet gedeeld via het LSP.**